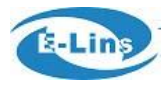

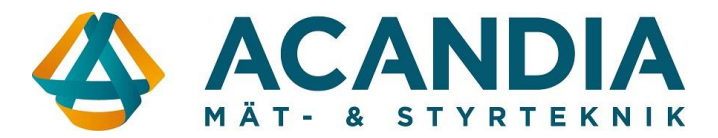

# **Kom igång – version WRT**

## **Inlogging**

Anslut en dator till valfri LAN-port och surfa in på routern på adress: [http://192.168.1.1](http://192.168.1.1/)

Användarnamn: admin Lösenord: admin

**OBS: För ökad säkerhet rekommenderar vi byte av lösenord.** Detta görs på fliken *System / Setup Wizard*

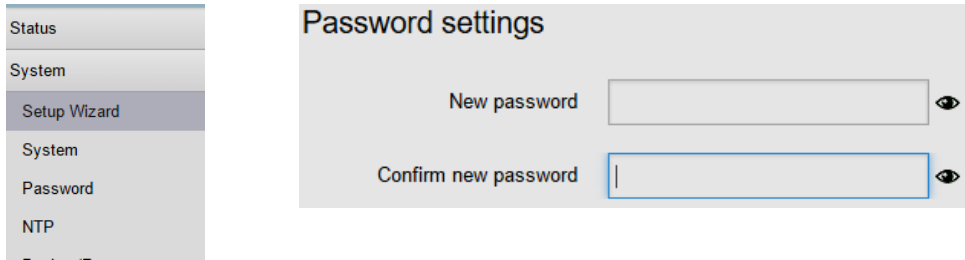

# **WAN-inställningar**

Kontrollera med din operatör vilka inställningar som gäller för det abonnemang du har. Normalt krävs endast rätt APN, vilket ändras under: *Network / Mobile* 

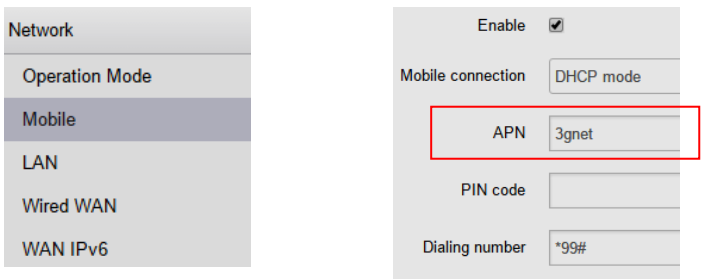

#### **WIfi-inställningar**

Wifi är påslagen från fabrik med kryptering WPA2-PSK och har lösenord: **m2mrouter168!!!**

#### **Spara och aktivera**

För att spara ocj aktivera ändrade inställningar krävs att man trycker på knappen Save & Apply

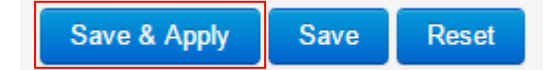

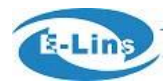

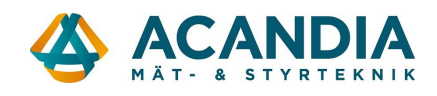

# **Status**

På fliken Status (*Status / Overview)* visas bland annat:

- Operatör
- Modultyp
- Uppkopplingsform
- Signalstyrka
- Om förbindelsen är uppkopplad
- Tilldelad IP-adress och DNS

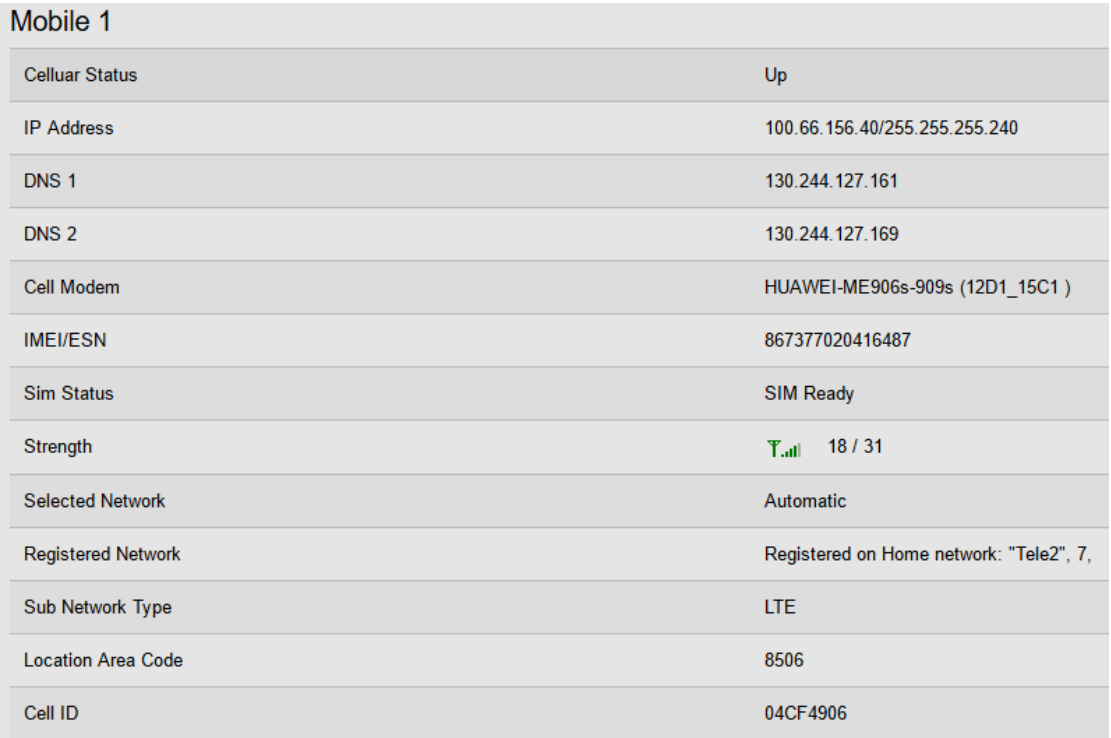

# **Anslutningar**

Antenningångar:

- Cell 1 = Primär antennanslutning mobilnät
- Cell 2 = Diversitet mobilnät
- Wifi 1 = Trådlöst nätverk
- Wifi 2 = Trådlöst nätverk

## Plintanslutning:

- $1 = \overline{VCC} 5 40 \overline{VDC}$
- 2 = Jordanslutning strömförsörjning
- 3 = RS-232 Jord
- $4 = RS-232 RX$
- $5 = RS-232 TX$
- 6 = Reset (Jordning ger återstart av router)
- 7 = Används förnärvarande inte
- 8 = Används förnärvarande inte
- 9 = Används förnärvarande inte
- 10 = Används förnärvarande inte